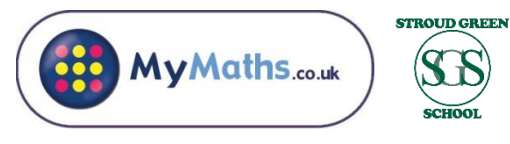

# **Parent Workshop – FAQs**

#### **How do we log in?**

Your child will need two different login usernames and password. One is a generic school login and one is a unique username and password.

> School Login: **Stroud1 Tangent55**

# **Why doesn't it work on our computer?**

On a PC: you will need to open [www.mymaths.co.uk](http://www.mymaths.co.uk/) in explorer rather than chrome. This is due to the flash player (MyMaths are in the process of removing this hurdle).

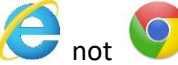

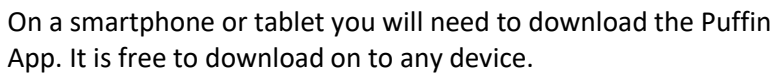

# **Why can't we see the homework on our homepage anymore?**

Once the homework has been tried for the first time it will move in to the results section. Click on this tab and you can try the homework as many times as you like. Each time you complete the task it will reset and different numbers will be used the next time you try.

You will also see a link to games on your homepage. These can consolidate the maths curriculum but will not be saved you your child's profile. These are just for fun!

#### **My child isn't sure what to do and I'm not sure either.**

Before beginning the homework, you will see a button which allows you to practice first. There is also the option to view a lesson. This will recap on the strategies and methods the children have been learning in the classroom.

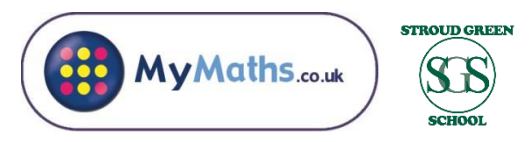

# **Parent Workshop – FAQs**

### **How do we log in?**

Your child will need two different login usernames and password. One is a generic school login and one is a unique username and password.

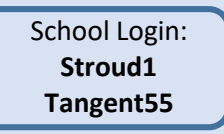

#### **Why doesn't it work on our computer?**

On a PC: you will need to ope[n www.mymaths.co.uk](http://www.mymaths.co.uk/) in explorer rather than chrome. This is due to the flash player (MyMaths are in the process of removing this hurdle).

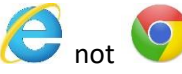

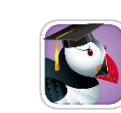

### On a smartphone or tablet you will need to download the Puffin App. It is free to download on to any device.

### **Why can't we see the homework on our homepage anymore?**

Once the homework has been tried for the first time it will move in to the results section. Click on this tab and you can try the homework as many times as you like. Each time you complete the task it will reset and different numbers will be used the next time you try.

You will also see a link to games on your homepage. These can consolidate the maths curriculum but will not be saved you your child's profile. These are just for fun!

#### **My child isn't sure what to do and I'm not sure either.**

Before beginning the homework, you will see a button which allows you to practice first. There is also the option to view a lesson. This will recap on the strategies and methods the children have been learning in the classroom.